# **BAB III**

# **METODOLOGI PENELITIAN**

## **3.1 Diagram Alir**

Berikut merupakan diagram alir yang digunakan dalam penelitian yang bertujuan agar penelitian sesuai dengan tujuan yang ingin dicapai, yang ditampilkan pada gambar 3.1.

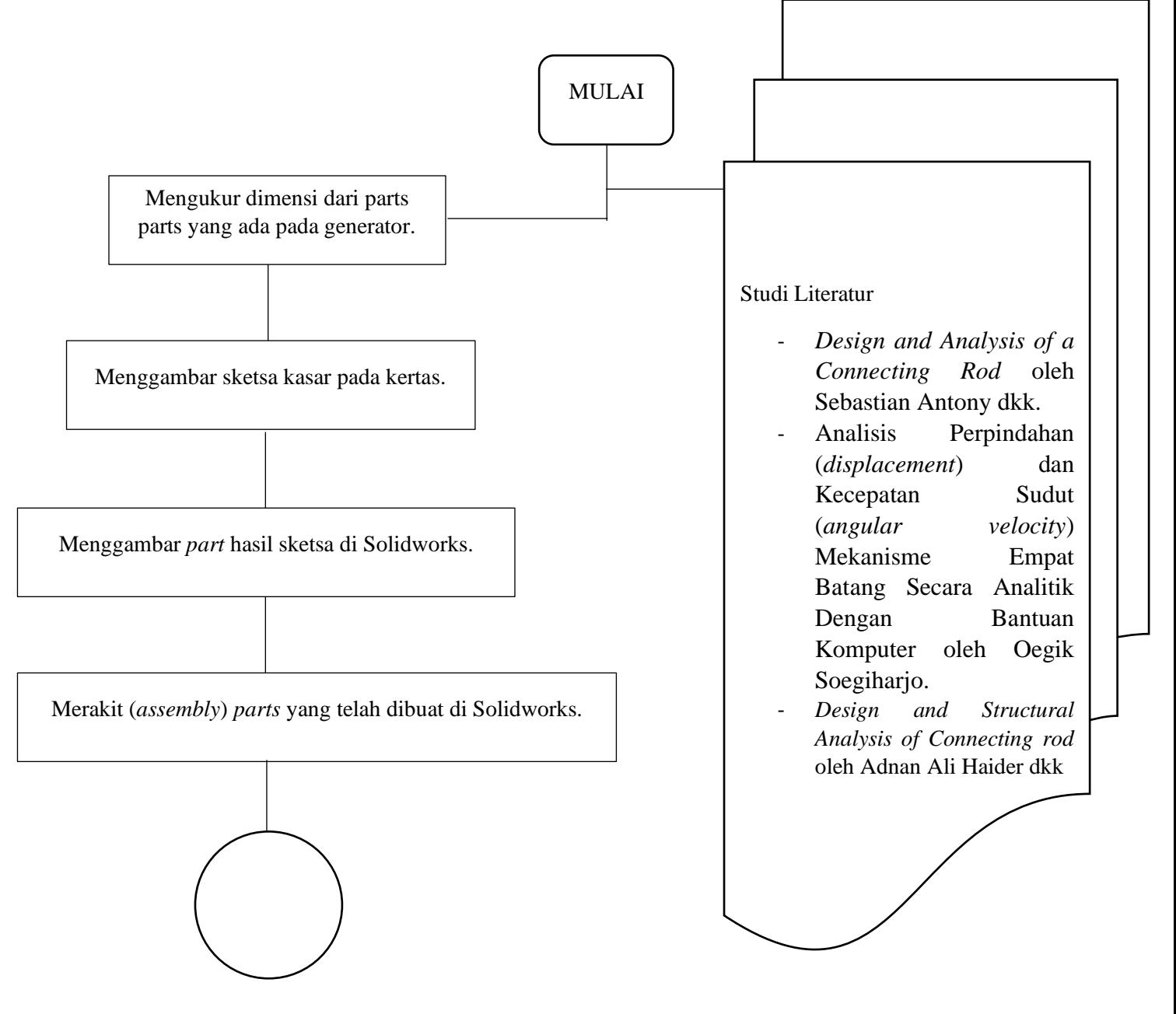

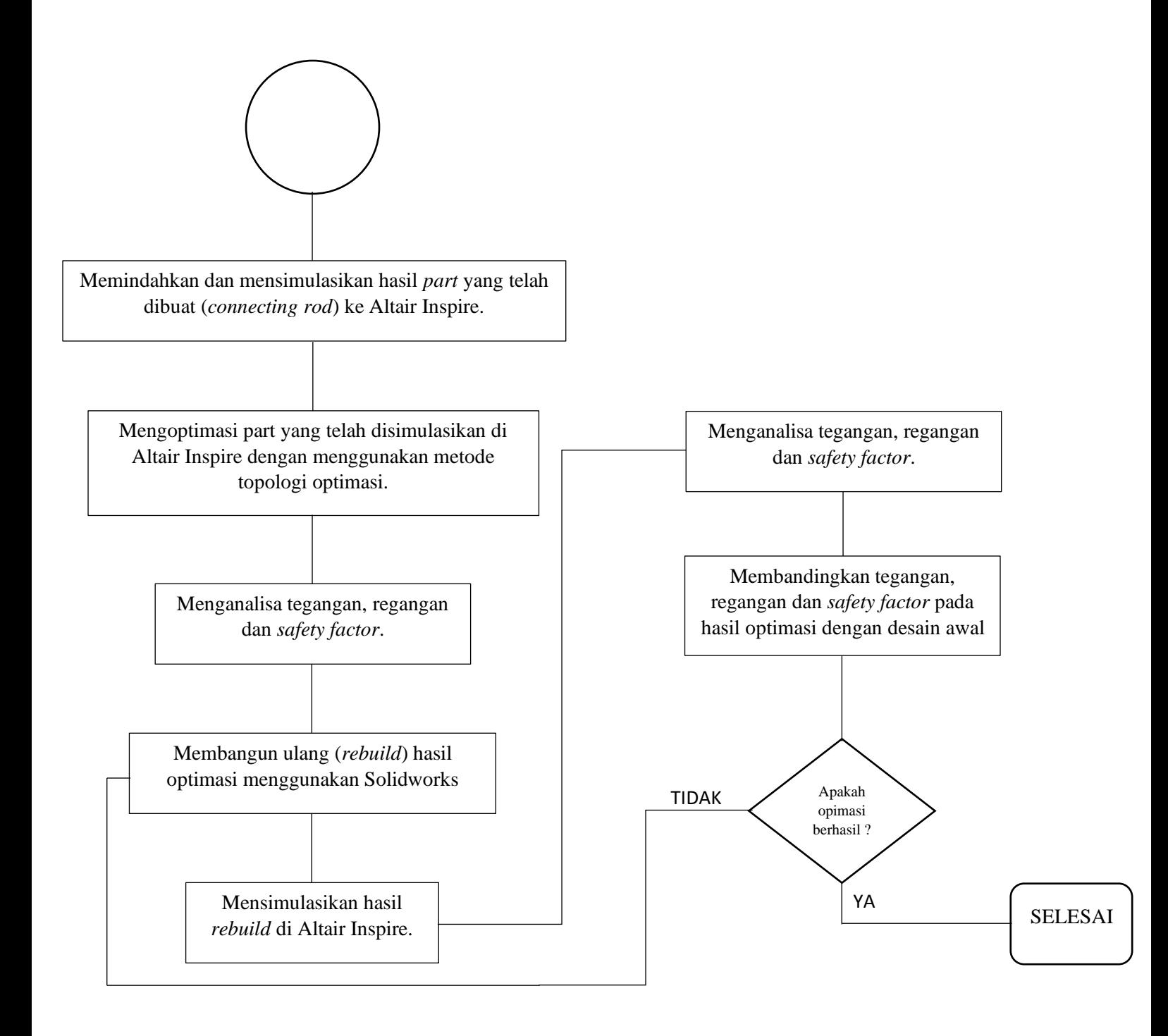

**Gambar 3.1** Diagram Alir dari Penelitian

#### **3.2 Alat**

Alat yang digunakan dalam penelitian ini adalah sebagai berikut :

- 1. Unit generator gelombang laut vertikal tipe pelampung
- 2. Dua unit laptop
- 3. *Software* Solidworks 2016
- 4. *Software* Altair Inspire 2019.2
- 5. *Software* Microsoft Word
- 6. *Software* Microsoft Excel
- 7. *Software* Power Point
- 8. Pita ukur

#### **3.3 Spesifikasi Kegunaan Alat**

Berikut spesifikasi terperinci pada kegunaan alat dan bahan yang digunakan oleh penulis untuk menyelesaikan tugas akhir ini :

- 1. Menggunakan dua laptop pribadi untuk mendesain, simulasi dan optimasi *connecting rod* pada generator gelombang laut vertikal tipe pelampung sebagai tujuan utama dari pengerjaan tugas akhir.
- 2. Menggunakan *software* Solidworks 2016 untuk membuat desain dari *connecting rod*.
- 3. Menggunakan *software* Altair Inspire 2019.2 untuk membuat simulasi dan optimasi dari desain *connecting rod*.
- 4. Menggunakan *software* Microsoft Word untuk pengerjaan laporan tugas akhir.
- 5. Menggunakan *software* Microsoft Excel untuk mengolah data dan menampilkan dari numerik menjadi bentuk tabel agar mudah dibaca.
- 6. Menggunakan *software* Power Point untuk pembuatan *slide* presentasi.
- 7. Menggunakan unit generator gelombang laut vertikal tipe pelampung sebagai benda uji dalam penelitian.

8. Menggunakan pita ukur untuk mengukur dimensi dari prototype unit generator gelombang laut vertical tipe pelampung.

#### **3.4 Prosedur Penelitian**

Tujuan dari penelitian ini adalah pengembangan desain *connecting rod* yang sudah ada guna mendapatkan massa dari *connecting rod* yang lebih ringan. Dengan menggunakan metode topologi optimasi, tahapan yang perlu dilakukan optimasi *connecting rod* terbagi menjadi 3, yaitu *pre-process*, *process*, dan *post process*, yang dijelaskan sebagai berikut:

### *3.4.1 Pre-process*

*Pre-process* adalah tahapan sebelum prosedur penelitian dimulai, dengan urutan sebagai berikut:

1. Menyiapkan alat dan bahan

Alat dan bahan yang dibutuhkan yaitu laptop serta software yang diperlukan, pita ukur, kertas serta pulpen.

- 2. Mengukur dimensi dari *part*-*part* yang ada pada *generator* Pengukuran dimensi parts yg ada pada *generator* ini akan digunakan sebagai dasar pembuatan desain 3 dimensi pada Solidworks.
- 3. Menggambar sketsa kasar pada kertas

Hal ini dilakukan untuk mempermudah proses penggambaran pada Solidworks dan akan digunakan sebagai acuan.

4. Mengukur gaya-gaya yang terjadi pada *connecting rod*

Gaya-gaya pada *part* yang dianalisa (pada penelitian ini adalah *connecting rod*), perlu ditentukan dan diukur dengan menggunakan data-data input yang telah didapat dari pengujian, yang nantinya gaya-gaya berikut akan digunakan untuk data input pada simulasi di software Altair Inspire

5. Menggambar part hasil sketsa di Solidworks

Sketsa desain dari Solidwork ini nantinya akan digunakan sebagai bahan simulasi dan optimasi di Altair.

6. Merakit (*assembly*) parts yang telah dibuat di Solidworks Proses *assembly* digunakan untuk mengetahui apakah dimensi dari *part*-*part* yang sudah tepat dan bisa digerakkan.

#### *3.4.2 Process*

*Process* adalah tahapan inti yang dilakukan dalam penelitian ini, didalam tahapan *process* ini, simulasi dan optimasi dilakukan agar mendapatkan hasil optimal dari *connecting rod*, dengan urutan sebagai berikut:

1. Memindahkan dan mensimulasikan hasil part yang telah dibuat (*connecting rod*) ke Altair Inspire

Altair Inspire digunakan untuk melakukan simulasi dan optimasi agar didapat nilai tegangan, regangan dan *safety factor* pada benda uji.

2. Mengoptimasi part yang telah disimulasikan di Altair Inspire dengan menggunakan Metode Topologi Optimasi

Proses Optimasi dilakukan untuk mendapatkan massa dari benda uji yang lebih ringan namun memiliki ketahanan yang sama atau lebih baik dari benda yang sudah ada.

3. Menganalisa tegangan, regangan dan *safety factor*

Hal ini dilakukan untuk mencari nilai perbandingan antara benda uji lama dan benda uji yang telah dioptimasi.

4. Membuat ulang (*rebuild*) hasil optimasi menggunakan solidworks

Dikarenakan hasil optimasi pada Altair masih kasar (*bumpy*), diperlukan adalah proses pembuatan ulang (*rebuild*) pada Solidworks dengan tujuan mendapatkan benda uji yang telah dioptimasi dalam bentuk yang lebih halus.

5. Mensimulasikan hasil *rebuild* di Altair Inspire

Simulasi dilakukan agar didapat nilai tegangan, regangan dan *safety factor* pada benda uji lalu kembali dilakukan perbandingan nilai-nilai tersebut pada benda uji lama dan benda uji yang telah dioptimasi.

### *3.4.3 Post-process*

*Post-process* dilakukan untuk menganalisa varian terbaik dari hasil simulasi dan optimasi yang ditujukan untuk nantinya dapat dimanufaktur dan tujuan dari optimasi tercapai, dengan urutan sebagai berikut:

1. Membuat tabel perbandingan tegangan, regangan dan *safety factor* hasil dari simulasi *connecting rod*.

Tabel perbandingan dibuat agar dapat membandingkan hasil dari simulasi dan optimasi.

2. Menganalisa tegangan, regangan dan *safety factor* pada *connecting rod* untuk memilih varian terbaik

Analisa dilakukan untuk mendapatkan varian terbaik agar nantinya dapat dimanufaktur dan tujuan dari optimasi tercapai.